# **Windows** 版 **Cisco Jabber 12.6** リリース ノー ト

初版:2019 年 4 月 9 日 最終更新:2019 年 6 月 12 日

# **12.6** のビルド番号

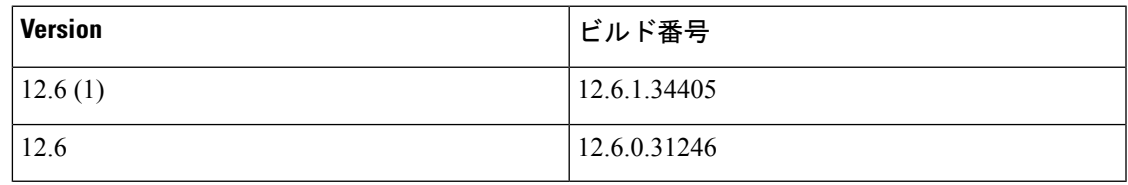

# **Windows** 版 **Cisco Jabber 12.6(1)** の最新情報

# **Cisco** ヘッドセットの制御

Cisco561および562ヘッドセットのユーザには、新しいオーディオ設定を使用できます。ユー ザは、ヘッドセットの側音およびイコライザーの設定を調整し、どのファームウェアバージョ ンがインストールされているかを確認し、ヘッドセットをデフォルトの状態にリセットできま す。これらの機能には、ヘッドセット ファームウェア リリース1.5 および Cisco ユニファイド コール マネージャ 12.5 (1) SU1 が必要です。詳細については、『*Cisco Unified [Communications](https://www.cisco.com/c/en/us/support/unified-communications/unified-communications-manager-callmanager/products-maintenance-guides-list.html) Manager [Administration](https://www.cisco.com/c/en/us/support/unified-communications/unified-communications-manager-callmanager/products-maintenance-guides-list.html) Guide*』を参照してください。

# ミュート トーンを無効にする

ユーザがコール中に自分をミュートしたときに、デフォルトで再生される音声トーンをオフに することができます。詳細については、『*[Parameters](https://www.cisco.com/c/en/us/support/unified-communications/jabber-windows/products-installation-guides-list.html) Reference Guide for Cisco Jabber 12.6*』の SelfMuteToneパラメータを参照してください。

# キーパッドの機能拡張

Jabber キーパッドを展開して、カンマ (,) とプラス記号 (+) の 2 つの記号を含めることができま した。

#### **ECM** ファイル表示のサポート

チーム メッセージングで、ユーザはローカル ディレクトリ経由ではなく企業コンテンツ管理 (ECM) 経由で送信されたファイルを表示できるようになりました。共有 ECM ファイルを選択 すると Web ブラウザ がクロス起動し、そこにファイルを表示できます。

#### 解決済みの不具合 **(p.11)**

このリリースでは、いくつかの既知の問題が修正されています。このリリースで修正された警 告のリストについては、「リリース 12.6(1) の解決済みの警告」の項を参照してください。

# **Windows 12.6** 版 **Cisco Jabber** の新機能。

#### **Jabber** チーム メッセージング モード

この機能は、12.5でプレビューとしてリリースされました。12.6では、完全にサポートされて いる機能であり、今後モバイル クライアントのサポートも追加されています。

アップグレード プロファイル—個人ユーザ アップグレード プロファイルを Webex Control に 作成できます。アップグレード プロファイルを使用して、ユーザが使用している Jabber チー ム メッセージング モードのバージョンを制御します。アップグレード プロファイルの設定に ついての詳細は、*Cisco Jabber 12.6* のクラウドおよびハイブリッド展開 のアップグレード プロ ファイルの *Webex Control Hub* への追加を参照してください。

**CI**、**UDS** および **LDAP** での検索—Jabber チーム メッセージング モードのユーザは、連絡先が CI になくても、連絡先およびそのプロファイルを会社ディレクトリ (UDS/LDAP 上)から検索 できるようになりました。検索結果とともに、その人物のプロファイル写真を閲覧し、電話す ることができます。連絡先検索の範囲を定義するためには、CI のみ検索がデフォルト挙動で す。詳細は、Cisco Jabber 12.6. [向けパラメータ参照ガイド](https://www.cisco.com/c/en/us/support/unified-communications/jabber-windows/products-installation-guides-list.html) の ContactProfileSource および ContactSearchSource パラメータを確認します。

#### **Meetings**

ビデオデバイス対応 **Webex** ミーティングのミーティングコントロール: ユーザは、Jabber から Cisco コラボレーションミーティングルームに参加し、参加者のリストの表示、ビデオレイア ウトの変更、ミーティングのロックと録音、ミュート、ミュート解除、参加者の除去を行い、、 ホスト権限を割り当てることができます。Jabber は、PIN 番号を使用して、ビデオデバイス対 応 Webex ミーティングへのアクセスをサポートしています。

**MRA Expressway** での **ActiveControlSupport**—ActiveControl は企業のネットワークの外にいる ユーザがモバイルおよびRemote Access(MRA)用Expresswayを使ってアクセス可能です。MRA での ActiveControl の使用は SIP oAuth または CAPF 登録を使用して完了します。セキュアな電 話がない環境では、ユーザは MRA に移動する際に、自身のユーザ名およびパスワードを使用 してネットワークに認証できるようになりました。

ActiveControl の設定については、Cisco Jabber 12.6. [の機能設定を](https://www.cisco.com/c/en/us/support/unified-communications/jabber-windows/products-installation-guides-list.html)参照してください。

ビデオ解像度の向上: Jabber は 1080P/30fps の双方向 (送信/受信) で HD ビデオを同時にサポー トするようになりました。CPU は、2 ~ 4 Mbps の帯域幅で、Intel Core i5 以降である必要があ ります。

キーパッドのサポート: ユーザが Jabber の [コール **(call** )] タブに移動すると、マウスを使用し てコールを発信するキーパッドを使用できるようになりました。検索またはコールバーにキー ボードを使用しない場合は、これらを使用してコールを発信します。

オンプレミスの近接およびワイヤレス画面共有: ユーザは、このオンプレミスの近接機能と画 面を共有して、超音波を使用してビデオデバイス上のコンピュータから画面を共有することが できるようになりました。自動接続の切り替えがオンになっている場合、Jabberクライアント は、近くのビデオ デバイスに自動的に接続されます。サポートされるデバイスには、Cisco MX、SX、DX、IX および Cisco Webex Room シリーズがあります。

デフォルトでは、この機能はオンです。オフにするには、Enableproximityパラメータをfalseに 変更します。パラメータの詳細については、Cisco Jabber 12.6 [のパラメータ](https://www.cisco.com/c/en/us/support/unified-communications/jabber-windows/products-installation-guides-list.html) リファレンス ガイ [ド](https://www.cisco.com/c/en/us/support/unified-communications/jabber-windows/products-installation-guides-list.html)を参照してください。

#### 機能改善

**Jabber** および **Webex Teams** での相互運用性—Cisco Jabber および Cisco Webex Teams 間での相 互運用性が有効である Webex Messenger ユーザのエクスペリエンスを改善しました。Cisco Webex Teams を使用しているユーザが、一定時間オフラインであった後に Jabber に再度サイン インしても、Webex Teams Web クライアントへのリンクを含む新しいメッセージが Webex Teams で利用できる旨のアラートを受信しないようになります。代わりに、ミスした一対一の 会話についての新しいメッセージを Jabber で受信します。

この機能を有効にするには、Cisco Webex Teams と Jabber [の相互運用性を設定する](https://collaborationhelp.cisco.com/article/en-us/nzx9su0)方法を参照 してください。

**Office 365** へのチャット履歴の保存: office 365 での最新の認証のサポートが追加されました。 これは、ユーザが Jabber のチャット履歴をクラウドベースの Exchange サーバに保存できるこ とを意味します。この設定の詳細については、Cisco Jabber 12.6 [の機能設定](https://www.cisco.com/c/en/us/support/unified-communications/jabber-windows/products-installation-guides-list.html)の*Microsoft Outlook* のチャット履歴セクションを参照してください。

スパム防御: Cisco Webex Messenger の導入では、ユーザが使用できるプライバシー設定が強化 されています。ユーザは、着信メッセージをグローバルにブロックしたり、信頼できる連絡先 またはドメインを許可リストに追加したりすることができます。

永続的なチャット ルーム メンバーを非表示—Jabber は Ciscoユニファイド コミュニケーション マネージャ で、永続的なチャットルームのメンバーおよび管理者が、チャット ウィンドウを 開いていない場合でも、リストされるかどうかを決定できる設定をサポートするようになりま した。この設定への変更は、変更後に作成された制限付きルームにのみ適用されます。詳細に ついては、Cisco Jabber 12.6 [の機能設定ガイド](https://www.cisco.com/c/en/us/support/unified-communications/jabber-windows/products-installation-guides-list.html)の永続的なチャット ルームセクションを参照し てください。

**UDS** フェールオーバー—お使いの Ciscoユニファイド コミュニケーション マネージャ ユーザ データ サービス - UDS1(UCM1) - サーバが利用できなくなった場合、Jabber は連絡先解像度と 検索のために UDS2(UCM2) サーバへのダイナミック フェールオーバーができるようになりあ mした。詳細については、Cisco Jabber 12.6 [のプランニング](https://www.cisco.com/c/en/us/support/unified-communications/jabber-windows/products-installation-guides-list.html) ガイドを参照してください。

ハイ コントラスト モード: Jabber は、Windows システムの高コントラスト モードの一部をサ ポートするようになりました。次のモードをサポートしています。

- 高コントラスト #1
- 高コントラスト #2
- 高コントラスト 黒

ユーザが Windows でハイ コントラスト モードを有効にすると、Jabber は高コントラスト モー ドで実行されます。このモードでは、視覚障がいのあるユーザの使用を改善するために色のコ ントラストが鮮明に表示されます。Windows 10、8、8.1 および 7 でサポートされています。

特殊文字のサポート: Jabber では、サイン イン時にユーザ名に特殊文字をサポートできるよう になりました。

# 要件

#### **Cisco Jabber** 要件

多くの Cisco Jabber 要件は複数のクライアント タイプ間で共通です。クライアント固有の要件 は リリース ノートに文書化されていて、他のすべての要件は *Cisco Jabber* 用プランニングガ イドに文書化されています。

### **Windows** 版 **Cisco Jabber** のオペレーティング システム

次のオペレーティング システム上に Windows 版 Cisco Jabber をインストールできます。

- Microsoft Windows 10 (デスクトップ モード)
- Microsoft Windows 8.1 (デスクトップ モード)
- Microsoft Windows 8 (デスクトップ モード)
- Microsoft Windows 7

Windows 版 Cisco Jabber は、Microsoft .NET Framework または Java モジュールを必要としませ  $h_{\alpha}$ 

## **Windows 10** のサービス オプション

Windows 版 Cisco Jabber は、Windows 10 の次のサービス オプションをサポートします。

- Current Branch (CB)
- Current Branch for Business (CBB)
- Long-Term Servicing Branch(LTSB): このオプションでは、関連するサービスのアップ デートが展開されていることを確認します。

Windows 10 のサービス オプションの詳細については、Microsoft の次のマニュアルを参照して ください。[https://technet.microsoft.com/en-us/library/mt598226\(v=vs.85\).aspx](https://technet.microsoft.com/en-us/library/mt598226(v=vs.85).aspx)

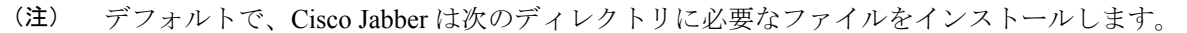

- %temp%\Cisco Systems\Cisco Jabber-Bootstrap.properties ファイルおよび installation log
- %LOCALAPPDATA%\Cisco\Unified Communications-Logs およびテレメトリ一時データ
- %APPDATA%\Cisco\Unified Communications-Cached 設定およびアカウント クレデンシャル
- x86 Windows 用の %ProgramFiles%\Cisco Systems\Cisco Jabber-Installation ファイル
- x64 Windows 用の %ProgramFiles(x86)%\Cisco Systems\Cisco Jabber-Installation ファイル

# デスクトップ クライアントのハードウェア要件

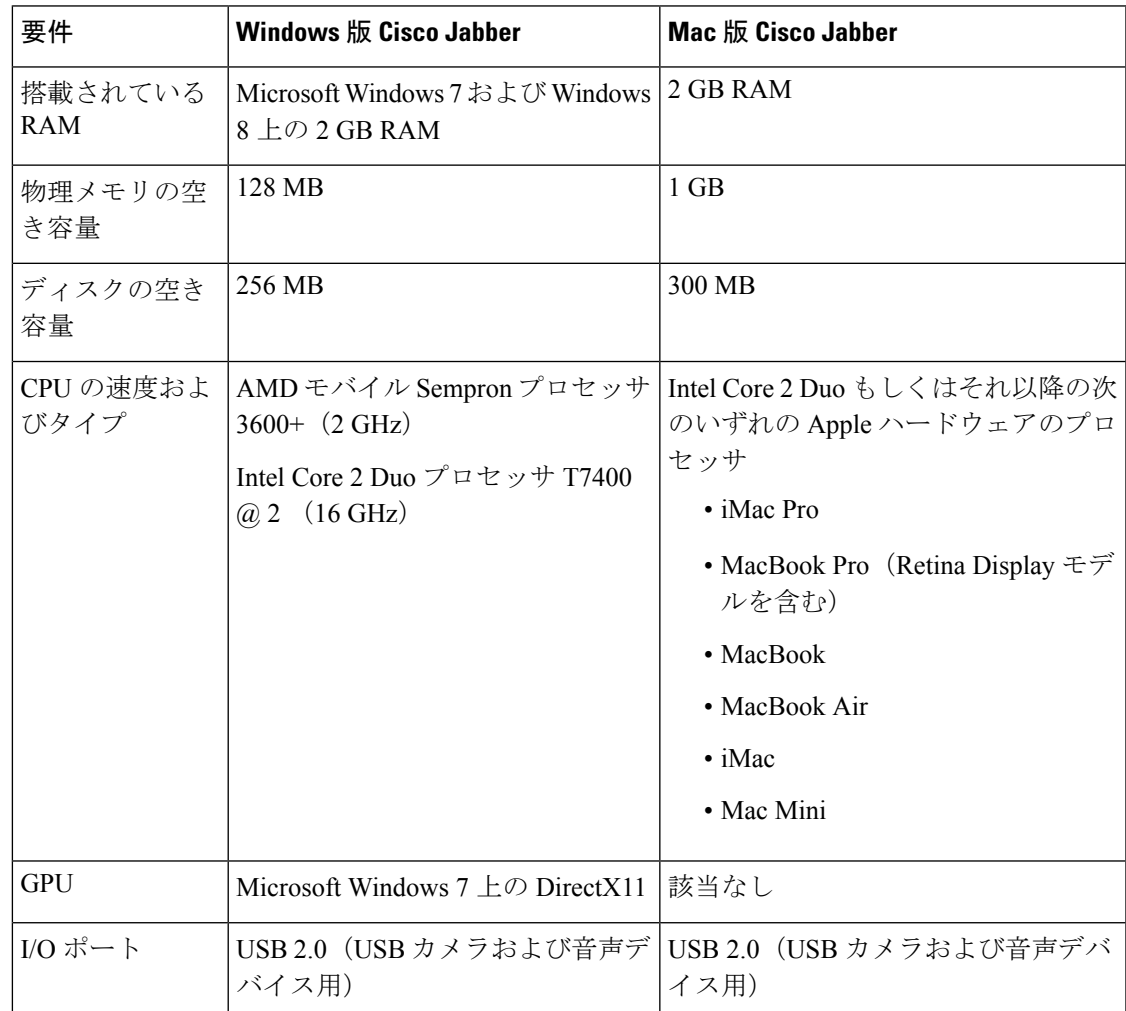

#### **CTI** でサポートされるデバイス

コンピュータテレフォニーインテグレーション (CTI) 対応デバイスの一覧を表示するには、 Cisco Unified Reporting から、[Unified CM電話機能リスト(Unified CM Phone Feature List)] を 選択します。[機能 (Feature) ] ドロップダウン リストから、[CTI制御 (CTI controlled)] を選 択します。

# 制限事項

## すべてのデプロイメントでの制限事項と制約事項

#### エクステンション モビリティを使用したデバイス名

エクステンションモビリティが有効になっている場合、Jabberの制御対象デバイスメニューに は、電話機のタイプとユーザ名ではなく、電話機のタイプのみが表示されます。

#### **Cisco IP Communicator**

Cisco IP Communicator は、ユーザがコールにデスク フォンを使用することを選択した場合、 Jabber 上の制御対象デバイスとしてサポートされません。

#### **MRA** 上のカスタム タブ

Cisco Jabber では、カスタム タブが MRA 経由でアクセスされる場合、プレーン テキストの HTML ページのみを表示できます。

#### マルチライン

Jabber は現在、異なるパーティションに関連付けられた同じ番号の 2 つの回線の設定をサポー トしていません。

#### スクリプトを使用した貼り付け操作の許可

Jabber バージョン11.8.5 以降では、 **Windows** コンポーネント**Internet Explorerinternet Control PanelSecurity** ページのインターネット ゾーンで Internet Explorer に対して、スクリプトを使用 したポリシーの貼り付け操作が有効になっている場合、コピーペーストで問題が発生する可能 性があります。

#### シングル ナンバー リーチ

バージョン 8.10.X よりも前の Cisco TelePresence Video Communication Server Control (VCS)で は、編集可能な着信ルールを設定して、モバイルおよびRemote Accessで Cisco Jabber を使用す るユーザ向けにシングルナンバーリーチを有効にする必要があります。詳細については、*Cisco Jabber 12.0* の機能構成ガイドのシングル ナンバー リーチの有効化のセクションで制限を参照 してください。

# サインイン時のボイスメール クレデンシャル ポップアップ

ハイブリッド展開の Webex Messenger、CallManager、Unity Connection のすべてで SSO が有効 化され、ボイスメール資格情報をクラウドに保存済みの場合、サインインプロセス中に、ユー ザにボイスメールの [資格情報の更新(Update Credentials)] ポップアップが表示されます。こ れを回避するには、ボイスメール サーバ アドレスをクラウド サーバで設定せずに、サービス プロファイルまたは jabber-config.xml ファイルでのみ設定します。

#### **IBM Notes** の連絡先検索

BM Notes の連絡先を検索するとき、検索文字の 1 つ目に 」または \ を入力すると、正しい連 絡先を見つけることができません。

#### **Real-Time Transport Control Protocol**(**RTCP**)

Jabber は無効にされても RTCP パケットを送信し続けます。RTCP は Jabber テレフォニー サー ビスの統合コンポーネントです。

# **Office 365** で **outlook** がチャット保存機能

デスクトップ クライアント向け Cisco Jabber に適用されます。

Outlook を使用する チャットを保存 Office 365 ユーザーで機能がシングル サインオン (SSO) 展開と早口での資格情報を手動で入力する必要があります。

#### 画像をコピーできません

Jabberでの会話のイメージ上で右クリックし、コピーを選択することはできません。イメージ を強調表示し、右クリックしてコピーしてください。

#### **Microsoft Outlook OST** ファイル

断続的に Windows 版 Cisco Jabber は Microsoft Outlook OST ファイルにアクセスできません。こ の問題を解決するには、Jabber を再起動し、Outlook を再起動します。

#### プロキシの自動検出 **(WPAD)** の設定

Cisco Jabber は、Web プロキシ自動発見 (WPAD) プロキシ検出をサポートしていません。Cisco Jabberのプロキシ設定を構成する方法については、『*Cisco Jabber*のオンプレミス展開ガイド』 の「プロキシ設定の構成」を参照してください。

### 着信転送

第三者への呼び出しを転送する場合は、転送を完了する前にサードパーティが呼び出しに対応 する必要があります。現在、サードパーティをダイヤルし、(ブラインド転送とも呼ばれます) に接続への呼び出しを待っている間最初のパーティーを接続できません。

#### チャット返信とボイスメール プロファイルなし

チャット返信機能では、ユーザーに構成されているボイスメールプロファイルがない場合は動 作しません。ユーザーが選択した場合 チャット返信 着信呼び出し続けてリングと チャット 返信 と の答え オプションがグレーになります。この制約については、CSCux75667 を参照し てください。

#### **Cisco AnyConnect** セキュア モビリティ クライアント

Windows 版 Cisco Jabber は、Cisco AnyConnect セキュリティで保護されたモビリティ クライア ント バージョン 4.0 以降をサポートしています。この制約については、CSCuy14721 を参照し てください。

#### **Cisco Unity Connection**ディスパッチ メッセージ

Cisco UnityConnectionでディスパッチメッセージの配布リストにメッセージと共に送信、この ような方法で構成されている 1 つだけユーザーがそのメッセージに応答します。ユーザは承 諾、拒否、またはディスパッチメッセージを延期することができます。Windows版Cisco Jabber は、Cisco UnityConnectionディスパッチメッセージをサポートしていません。この制約につい ては、CSCuw31908 を参照してください。

#### 連絡先のグループへのメール

連絡先グループに電子メールを送信するフィールドに 2083 文字の制限があります。メール ア ドレスや連絡先の数の長さにもよりますが、電子メールにすべての連絡先を追加できます。 2083 文字の制限の詳細については、<https://support.microsoft.com/en-ie/kb/208427>を参照してくだ さい。

#### 場所の機能、複数ドメインのサポート

ここで次のような導入シナリオを検討します。

Ciscoユニファイド コミュニケーション マネージャ IM andPresenceService のノードを展開する と、すべてのユーザーが単一ドメインのサポートにインポートされました。後でアドレス ス キームをディレクトリ URI (複数ドメイン対応) に変更しました。

ロケーション機能は、新しく追加されたドメインユーザーに対しては機能しなくなります。最 初のドメイン内のユーザーは影響を受けません。この制限については、CSCuu63734 を参照し てください。

#### ロジクール キーボード表示の変更

LogicoolUCキーボードK725-Cの内蔵ディスプレイには、着信コールの発信者またはデバイス の情報は表示されません。代わりに、シスコ ロゴが表示されます。

#### **Microsoft Outlook** のローカル連絡先とプレゼンス

ユーザーのプレゼンスは、Microsoft Outlook 2010 および 2013 の連絡先に手動で連絡先を追加 する場合、SMTP の電子メール アドレス タイプのローカル (カスタム) 連絡先に連絡先を追 加する場合は不明です。この問題を解決するには、連絡先を削除して手動で追加し直し、メー ルアドレスの種類がExchange(EX)であることを確認します。この項目については、CSCuo57172 を参照してください。

#### **Microsoft Lync** 電話モード展開

Microsoft Lyncと同じコンピューターで電話モードでWindows版Cisco Jabberを展開する場合、 クリック-x の機能を無効にする必要があります。参照してください、 共通インストール引数 のセクション、 展開ガイド CLICK2X インストーラー スイッチの詳細について。

#### **Plantronics** 製アクセサリおよびソフトウェア

Cisco Jabber コール管理に Plantronics アクセサリを使用し、Plantronics Hub をインストールして いる場合は、少なくともバージョン 3.5 がインストールされていることを確認してください。 プラントロニクスのウェブサイトからプラントロニクス ハブ 3.5 をダウンロードします。

#### モバイルおよび**Remote Access**を介したリモート デスク トップ制御

モバイルおよびRemoteAccessを介したリモートデスクトップ制御はサポートされていません。 この制限については、CSCuz19139 を参照してください。

#### **SAML** シングル サインオンの制約

Ciscoユニファイド コミュニケーション マネージャ および Cisco Unity Connection サーバで SAML SSO を設定する場合、IP アドレスの代わりに完全修飾ドメイン名 (FODN)を使用し て、サーバー名を定義します。IPアドレスを使用する場合、クライアントは証明書が無効であ るメッセージを表示します。FQDN を使用するための要件は、埋め込み Internet Explorer ブラ ウザーがサブジェクト代替名(SAN)証明書のIP アドレスを検証できないためです。

#### 認証情報の空白文字

空白文字および認証情報には、次のルールが適用されます。

- ユーザー名は、社内の展開内のスペースを含めることができます。
- ユーザー名は、クラウド ベースの展開にスペースを含めることはできません。
- パスワードは、すべての展開シナリオではスペースを含めることはできません。
- オンプレミス展開のユーザー名の最初と最後の文字はスペースにしないでください。この 規則は、ディレクトリソースから同期されたユーザー名にも当てはまります。

#### **Standard CTI Secure Connection** ユーザ グループ

Windows 版 Cisco Jabber では、現在、Transport Layer Security(TLS) 経由での CTI 接続をサポー トしていません。そのため、Windows 版 Cisco Jabber ユーザは、Standard CTI Secure Connection ユーザ グループに属するときに、CSF デバイスからデスク フォンに切り替えられなくなりま す。この制約については、CSCux83786 を参照してください。

#### **.TIFF** イメージはサポートされません。

このリリースでは、ユーザーがアバターとして.tiff画像を持っている場合、Jabberは代わりにデ フォルトのアイコン画像を表示します。個人アバターを使用するには、ユーザーは、jpg、bmp または png 形式などサポートされている形式で画像をアップロードする必要があります。

#### クリック**-X** 機能を **Microsoft Outlook** の連絡先を使用してください。

UDS をディレクト リソースとして使用する場合、ユーザーは、Click-To-Call や Click-To-IM な どのClick-To-X 機能のみを使用して、既にキャッシュ ファイルにある Microsoft Outlook ユーザ に連絡できます。ユーザのCisco Jabber連絡先リストに含まれているか、ユーザが以前に検索、 IM、呼び出しを行ったり、音声メッセージを残したりして作成した Cisco Jabber 履歴がある場 合、キャッシュ ファイルが作成されます。

#### **Cisco Jabber** のユーザ **ID /**電子メールアドレスでサポートされている文字

次の文字は、Cisco Jabber ユーザ ID/メール アドレスでサポートされます。

- 大文字 (A から Z)
- 小文字 (a から z)
- 数字 $(0 ~ 9)$
- ピリオド()
- ハイフン(-)
- アンダースコア(\_)
- チルダ(〜)

#### エクステンション モビリティ

Jabber は、Cisco Extension Mobility クラスタ間 (EMCC) 機能をサポートしていません。

### 制限事項と社内展開の制限

#### フェデレーテッドの連絡先の追加

シスコでは、ユーザーが会社の連絡先として、フェデレーションからの連絡先を追加すること をお勧めしますフェデレーションからの連絡先を追加すると、( ファイル > ニュー > お問い 合わせ )、カスタムの連絡先としてではなく。カスタムの連絡先としてフェデレーションから の連絡先を追加する断続的な存在の問題が発生することができます。この問題については、 CSCuz59060 を参照してください。

#### **Cisco**ユニファイド コミュニケーション マネージャ **11.0** ユーザーのデバイス作成と設定

Ciscoユニファイド コミュニケーション マネージャ 11.0 でユーザのデバイスを作成している場 合、キーの順序を、**RSA** のみ、**EC** のみ、または **EC** 優先で **RSA** バックアップに指定できる

ようになっています。ただし、Cisco Jabberは現在**EC Only**オプションをサポートしていないた め、選択した場合、クライアントはサーバーへの接続に失敗します。

#### 複数リソースのログイン

ユーザーがクライアントの複数のインスタンスに同時にサインインすると、チャット機能はオ ンプレミス展開で次のように動作します(一般的な展開シナリオでの複数リソースログインの 詳細)。

- あるクライアントでサインインすると、他のクライアントでカスタムの可用性状態が「使 用可能」に変わります。
- 通話中にアベイラビリティ状態を「通話中」から別の状態に設定した場合、アベイラビリ ティ状態は、以降の通話の「通話中」に自動的に変更されません。

#### 電話プレゼンス用の **SIP** トランク

リリース 11.5(3) から Cisco Jabber ユーザー電話の存在を確認する場合、Ciscoユニファイド コ ミュニケーション マネージャ、IM とプレゼンス サービス間の SIP トランクを構成する必要が あります。以前のリリースでは、電話の存在にSIPトランクは必要ありませんでした。この制 限については、CSCuz85578 を参照してください。

### 制限事項とクラウド展開の制限

#### エンタープライズ グループのユーザのブロック

ユーザーをブロックを妨げないブロックされたユーザーのステータス場合は企業グループの一 員としてブロックされたユーザーが連絡先リストに表示されているから。たとえば、ユーザー A がユーザー B をブロックします。ただし、ユーザー A がユーザー B の連絡先リスト企業グ ループの一員として。その結果、ユーザ B はユーザ A のアベイラビリティ ステータスを表示 できます。

#### インスタント **Webex** 会議の招待者

インスタントWebex会議への招待者は、インスタントWebex会議に参加する前に、Webexアカ ウントでプロビジョニングする必要があります。たとえば、ユーザー A は、Webex アカウン トを持っていて、Jabberは、シスコからインスタントのWebex会議を開始します。使用Aは、 Webexアカウントを持っていないユーザーBを会議に招待します。ユーザーBは、Cisco Jabber の会議リンクをクリックすると、エラーメッセージが表示され、ユーザーがミーティングに参 加できません。ユーザー B は、インスタントの Webex ミーティングに参加する前に、Webex アカウントでプロビジョニングする必要があります。この制約については、CSCux52068 を参 照してください。

#### **Jabber** 間通話

Jabber から Jabber への通話機能を使用する場合は、Internet Explorer 10 以降を実行することを お勧めします。以前のバージョンの Internet Explorer または互換モードの Internet Explorer でこ

の機能を使用すると、Cisco Jabber クライアント ログイン(非SSO設定)または Jabber to Jabber 呼び出し機能(SSO設定)で問題が発生する可能性があります。

### 共通アイデンティティ ユーザ

Cisco Jabber に共通 Id に移行しているいくつかのユーザーの署名に関する既知の問題がありま す。ユーザ名とパスワードの入力時に、不正なユーザ名またはパスワードという旨のエラー メッセージが表示される場合、以下のナレッジ ベースの項目を参照してください。 <https://help.webex.com/en-us/yhq7pw/Reset-Forgotten-Password-in-Cisco-Jabber>

# パフォーマンスと動作に関するメモ

#### **Sharepoint 2016** のプレゼンス インジケータ

Jabber をログアウトすると、プレゼンス インジケータ アイコンがグレー アウトされ、Jabber に再度ログインした後に更新されません。

この現象は、Webページを更新することで解消できます。これによって、正確なプレゼンス情 報が表示されることを確認します。

#### サイレント(**DND**)

Jabberがデスクフォンを制御していない場合、サイレント (DND) がデスクフォンに設定され ていると、Jabber クライアントのプレゼンス ステータスは変更されません。

この現象は、Jabberクライアントが設計どおりに機能していることを示します。ユーザの操作 は必要ありません。

#### **Jabber** 間通話と **Symantec** ホスト **IDS (HIDS)**

Jabber 間通話は、Symantec HIDS のエラーをトリガーできます。

Symantec HIDS は、同じインターネット ベースのサーバから 200 秒以内に 5 回の接続要求を受 信した場合、インターネットベースのサーバからの接続を無効にします。たとえば、200秒以 内に 3 回の Jabber 間通話が Symantec HIDS をトリガーします。このとき、進行中の Jabber 間通 話が削除され、600 秒の Jabber 間通話は無効になります。

このシナリオを回避するには、Cisco Jabber を Symantec 例外リストに追加する必要がありま す。この現象については、CSCuw32007 を参照してください。

#### **HTML** サニタイズ コード

Jabber HTML サニタイズ コードは、フィッシング攻撃の潜在的な乱用に対するため、XMPP メッセージ ペイロードの「マスクされた」リンクを許可しないように変更されています。セ キュリティ上の理由から、これらのリンクは許可されなくなりました。

Jabberの管理者が、この機能拡張によって影響を受ける可能性のある潜在的なユーザを教育す るようお勧めします。

# 会議のリマインダ

Cisco Jabber は、Cisco Webex Meetings のみのポップアップ リマインダを表示します。Cisco Webex Meetings のリマインダは表示されません。

Webex ミーティングの URL を変更した場合(たとえば、URL をフィルタするソフトウェア で)、ミーティングアラームまたは[ミーティング]タブから会議に参加しようとしても失敗し ます。この現象については、CSCux03658 を参照してください。

#### 電話専用モードで会議のスケジュールボタンを無効にする

Outlook がインストールされ、 Maccalendarintegration typeパラメータが outlook に設定されてい る場合、[ミーティングのスケジュール **(Schedule Meeting** )] ボタンが表示されます。ただし、 電話専用モードでは、ボタンは表示されません。

#### 電話会議中の参加者の削除

ユーザは、ソフトフォン (CSF) デバイスを使用して通話する場合のみ、電話会議から参加者 を削除できます。デスクフォン制御モードまたは拡張を使用して接続している場合は、電話会 議から参加者を削除できません。

#### ビデオ コール

**[**ビデオの開始(**Start My Video**)**]** ボタンは、コール接続後すぐに動作しません。ユーザは通 話を開始してから約 6 秒間を待ってから、 **[**ビデオの開始(**Starrt My Video**)**]** ボタンをクリッ クする必要があります。この現象については、CSCuz06415 を参照してください。

#### **Contact Resolution for Enterprise Groups**

Jabber は、エンタープライズグループ内の連絡先を一度に全てではなく、一度に 1 つずつ解決 します。結果として、エンタープライズ グループをユーザの連絡先リストに加える際—また は、ローカル キャッシュを消去する場合—その上をホバーするか、または相互関与するまで は、各人のユーザ名とドメインしか見えません。

# 不具合

警告では予期しない動作について説明します。次の各項では、最新情報の取得方法について説 明します。

### バグの重大度レベル

既知の障害またはバグには、障害のプライオリティを示す重大度レベルが設定されています。 これらのリリース ノートには次のバグ タイプが含まれています。

- 重大度レベル 1 または 2 のすべてのバグ
- 重要な重大度レベル 3 のバグ。
- シビラティ 6 の機能拡張要求を除く、お客様が発見したすべての不具合

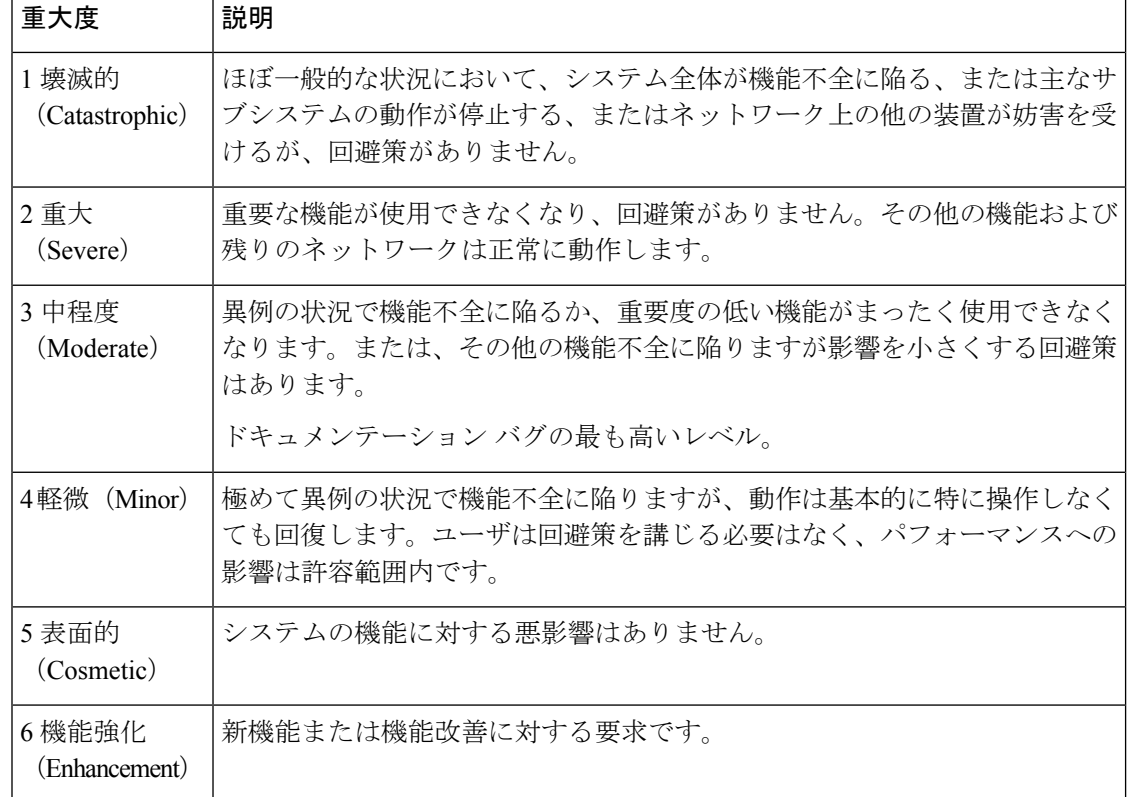

# バグの検索

ここに示されていないバグを検索するには、バグ検索ツールを使用します。

手順

- ステップ1 バグ検索ツールにアクセスするには、<https://tools.cisco.com/bugsearch/search>をクリックします  $\circ$
- ステップ **2** 自分の Cisco.com のユーザ ID とパスワードでサインインします。
- ステップ **3** 特定の問題の情報を検索するには、**[**検索(**Search for**)**]** フィールドにバグ ID 番号を入力して **[**入力(**Enter**)**]** を押します。または、製品およびリリースで検索できます。

### リリース **12.6(1)** で未解決の問題

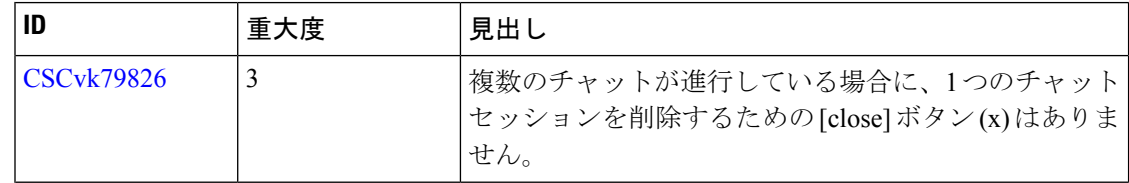

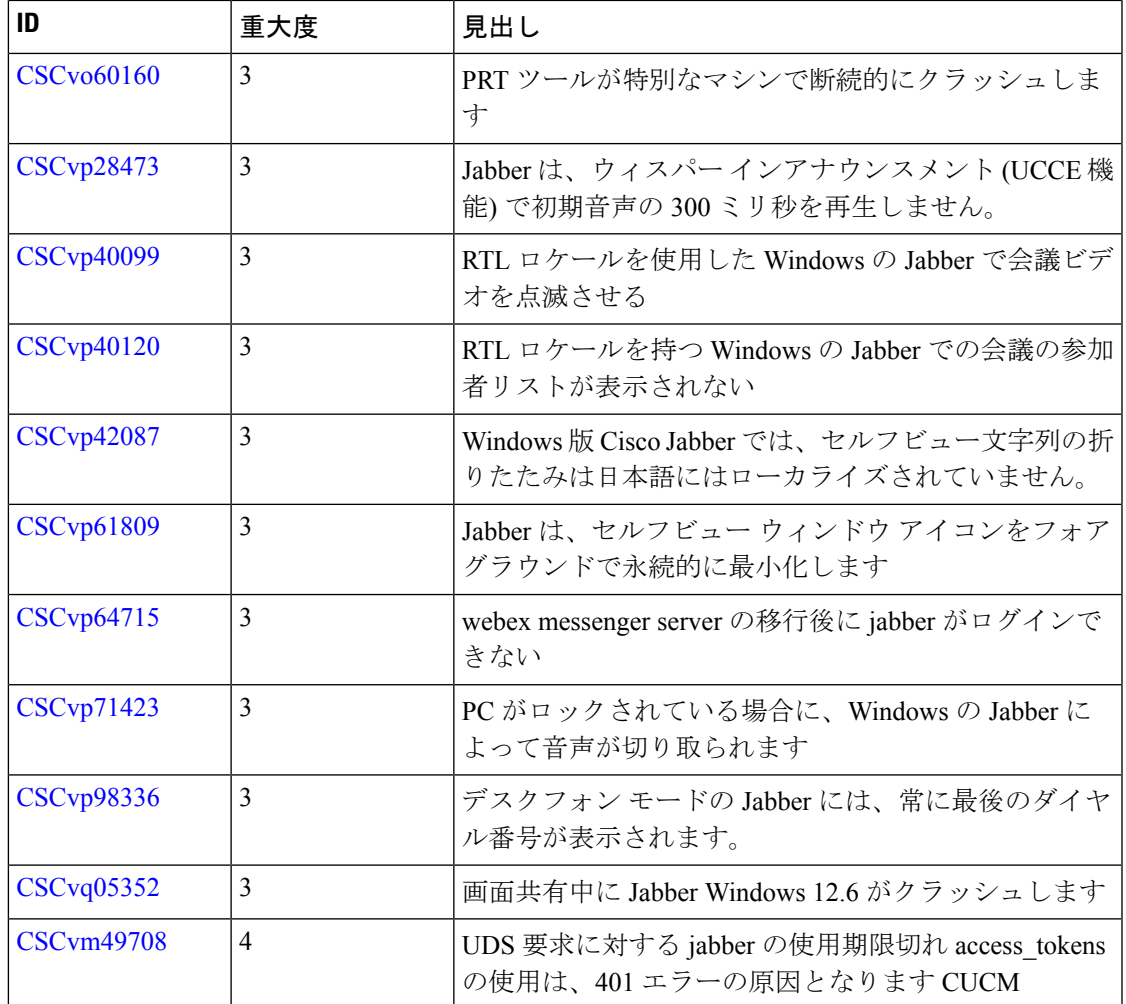

# リリース **12.6(1)** で解決済みの問題

I

 $\overline{\phantom{a}}$ 

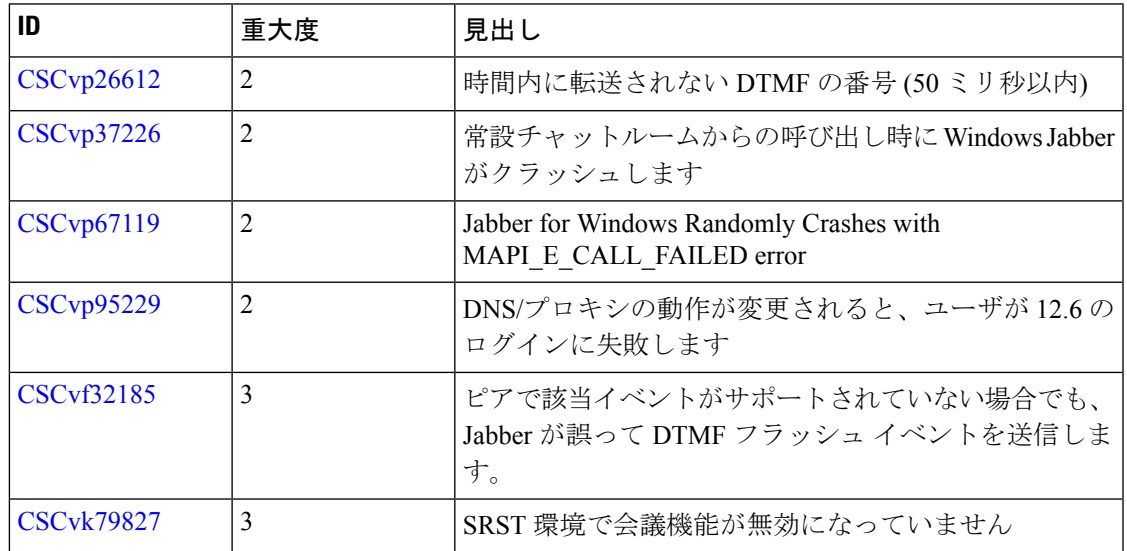

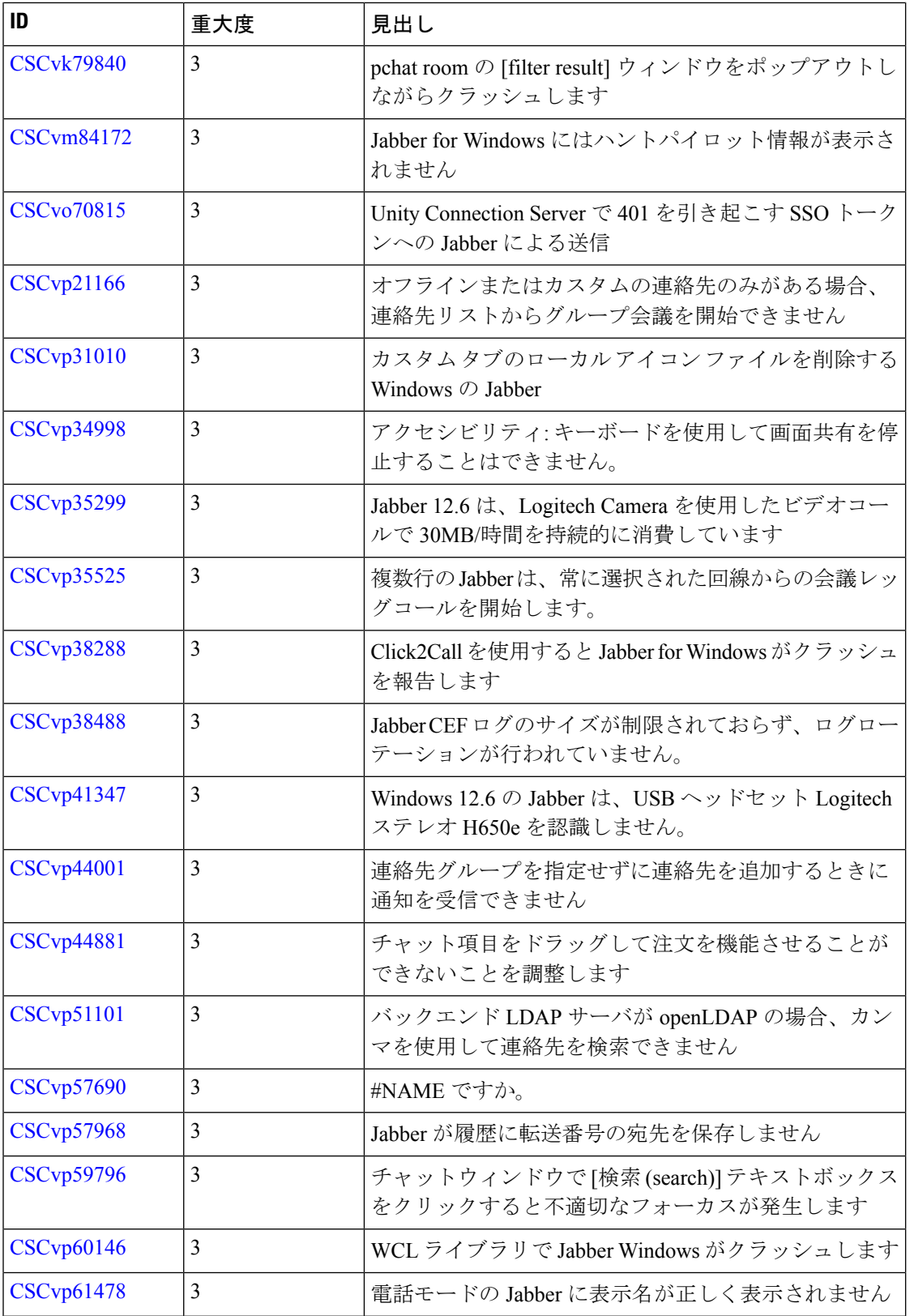

Г

![](_page_16_Picture_326.jpeg)

# リリース **12.6** で未解決の問題

Ι

 $\overline{\phantom{a}}$ 

![](_page_16_Picture_327.jpeg)

# リリース **12.6** で解決済みの問題

![](_page_17_Picture_328.jpeg)

![](_page_18_Picture_323.jpeg)

 $\overline{\phantom{a}}$ 

![](_page_19_Picture_68.jpeg)

© Cisco Systems, Inc. All rights reserved.